**−**

E-Versicherung Einstellungen: Unterschied zwischen den Versionen

# E-Versicherung Einstellungen: Unterschied zwischen den Versionen

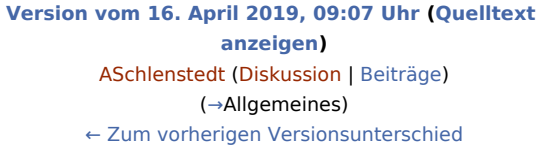

**[Version vom 16. April 2019, 09:08 Uhr](https://onlinehilfen.ra-micro.de/index.php?title=E-Versicherung_Einstellungen&oldid=42644) [\(Quelltext](https://onlinehilfen.ra-micro.de/index.php?title=E-Versicherung_Einstellungen&action=edit&oldid=42644)  [anzeigen](https://onlinehilfen.ra-micro.de/index.php?title=E-Versicherung_Einstellungen&action=edit&oldid=42644))** [ASchlenstedt](https://onlinehilfen.ra-micro.de/index.php?title=Benutzer:ASchlenstedt&action=view) ([Diskussion](https://onlinehilfen.ra-micro.de/index.php?title=Benutzer_Diskussion:ASchlenstedt&action=view) | [Beiträge\)](https://onlinehilfen.ra-micro.de/index.php/Spezial:Beitr%C3%A4ge/ASchlenstedt) ([→A](#page-1-0)llgemeines) [Zum nächsten Versionsunterschied →](https://onlinehilfen.ra-micro.de/index.php?title=E-Versicherung_Einstellungen&diff=next&oldid=42644)

(Eine dazwischenliegende Version desselben Benutzers wird nicht angezeigt)

#### **Zeile 10: Zeile 10:** rect 108 297 211 335 [[E-Versicherung\_Einstellungen#OK\_und\_Schlie.C3.9Fen|Die Änderungen werden gespeichert und das Fenster wird geschlossen.]] rect 108 297 211 335 [[E-Versicherung\_Einstellungen#OK\_und\_Schlie.C3.9Fen|Die Änderungen werden gespeichert und das Fenster wird geschlossen.]] rect 213 300 315 334 [[E-Versicherung\_Einstellungen#Abbruch\_und\_Schlie.C3.9Fen|Das Programmfenster wird ohne Speicherung der Änderungen geschlossen.]] rect 213 300 315 334 [[E-Versicherung\_Einstellungen#Abbruch\_und\_Schlie.C3.9Fen|Das Programmfenster wird ohne Speicherung der Änderungen geschlossen.]] rect 274 80 296 98 [Der Infopoint gibt Tipps und Hilfestellungen.] **+** rect 274 80 296 98 [**[E-Versicherung\_Einstellungen#Allgemeines|**Der Infopoint gibt Tipps und Hilfestellungen.**]**] desc none desc none description of the description of the description of the description of the description of the description of the description of the description of the description of the description of the description Version vom 16. April 2019, 09:08 Uhr

[Hauptseite](https://onlinehilfen.ra-micro.de/index.php/Hauptseite) > [E-Workflow](https://onlinehilfen.ra-micro.de/index.php/Kategorie:E-Workflow) > [E-Versicherung](https://onlinehilfen.ra-micro.de/index.php/E-Versicherung) > [E-Versicherung Einstellungen](https://onlinehilfen.ra-micro.de)

#### **Inhaltsverzeichnis**

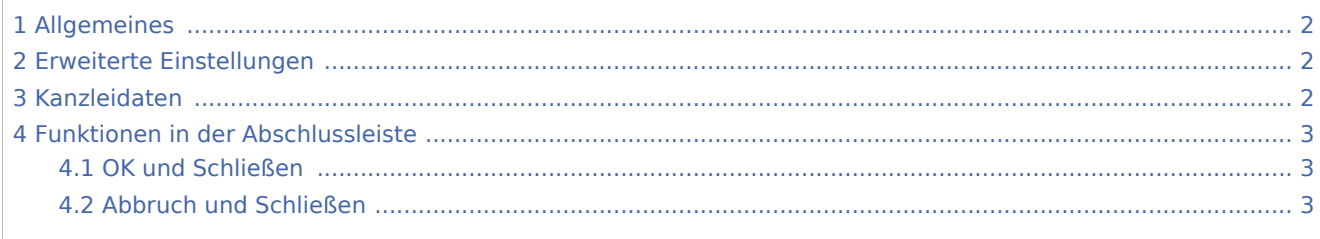

E-Versicherung Einstellungen: Unterschied zwischen den Versionen

### <span id="page-1-0"></span>Allgemeines

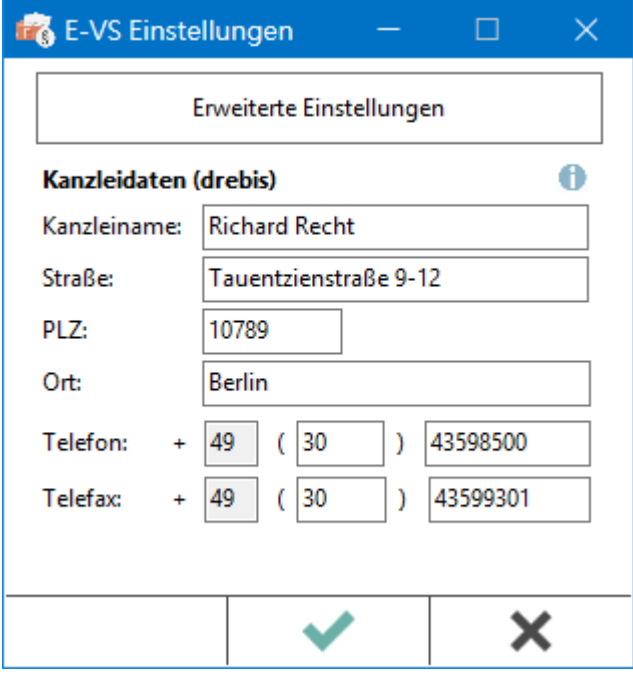

*E-Versicherung* übernimmt bei der erstmaligen Nutzung automatisch alle erforderlichen Registrierungen bei den Versicherungsdienstleistern drebis und e.Consult und speichert die entsprechenden Login-Daten automatisch zu der RA-MICRO Online (RMO) Registrierung der Kanzlei. Bei der erstmaligen Nutzung wird das Fenster automatisch aufgerufen. Die Daten können bei Bedarf korrigiert werden. Eine Änderung der Kanzleidaten ist jederzeit möglich.

### <span id="page-1-1"></span>Erweiterte Einstellungen

Über den Button *Erweitere Einstellungen* werden die Einstellungen des Online Kontos im Standard-Browser aufgerufen. Hier können erforderliche Änderungen im Bereich E-Versicherung vorgenommen werden.

- Alternative Zugangsdaten drebis
- Alternative Zugangsdaten e.Consult
- $\blacksquare$ Benachrichtigung für Ergebnisse von drebis und e.Consult
- Auswahl des Versicherungsdienstleisters bei bestimmten Versicherungen
- Hinterlegung der ADAC Partner-ID
- $\blacksquare$ Hinterlegung der Kennung des Zentralruf der Autoversicherer

#### <span id="page-1-2"></span>Kanzleidaten

Die Kanzleidaten werden aus der Adress-Nr. 1 geladen und vorgeschlagen. Die Daten können jederzeit angepasst werden.

E-Versicherung Einstellungen: Unterschied zwischen den Versionen

## <span id="page-2-0"></span>Funktionen in der Abschlussleiste

#### <span id="page-2-1"></span>OK und Schließen

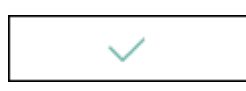

Die Änderungen werden gespeichert und das Fenster wird geschlossen.

#### <span id="page-2-2"></span>Abbruch und Schließen

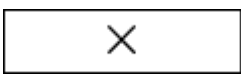

Das Programmfenster wird ohne Speicherung der Änderungen geschlossen.